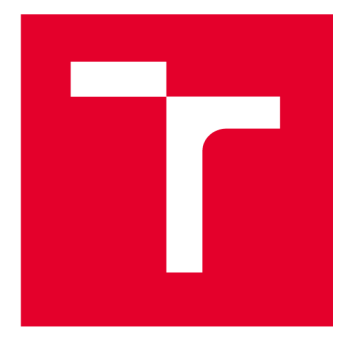

## **VYSOKÉ UČENÍ TECHNICKÉ V BRNĚ**

BRNO UNIVERSITY OF TECHNOLOGY

## FAKULTA STROJNÍHO INŽENÝRSTVÍ

**FACULTY OF MECHANICAL ENGINEERING** 

## ÚSTAV MECHANIKY TĚLES, MECHATRONIKY A **BIOMECHANIKY**

INSTITUTE OF SOLID MECHANICS, MECHATRONICS AND BIOMECHANICS

## ANALÝZA NAMÁHÁNÍ ČEPU RAMENA NAKLADAČE

ANALYSIS OF THE FRONTLOADER ARM PIN

**BAKALÁŘSKÁ PRÁCE BACHELOR'S THESIS** 

**AUTOR PRÁCE AUTHOR** 

**Jan Smolek** 

**VEDOUCÍ PRÁCE SUPERVISOR** 

Ing. Miroslav Hrstka, Ph.D.

**BRNO 2023** 

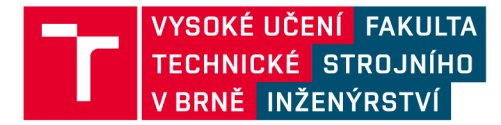

## **Zadán í bakalářsk é prác e**

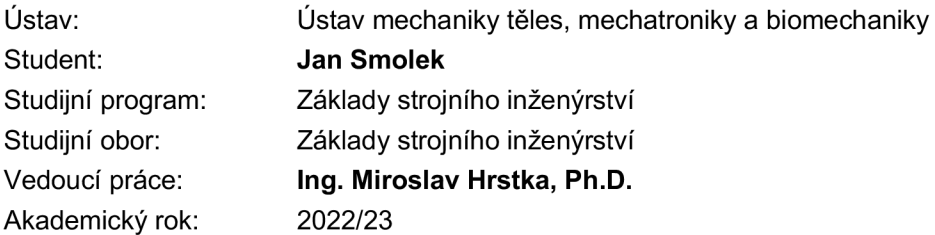

Ředitel ústavu Vám v souladu se zákonem č.111/1998 o vysokých školách a se Studijním a zkušebním řádem VUT v Brně určuje následující téma bakalářské práce:

#### **Analýza namáhání čepu ramena nakladače**

#### **Stručná charakteristika problematiky úkolu:**

Cílem bakalářské práce bude vytvoření modelu ramena čelního traktorového nakladače Stolí Profiline FZ 41-33 pro analýzu dynamického namáhání na základě daného profilu zatěžování. Výstupem budou síly ve vazbách, které budou sloužit jako vstup pro numerickou analýzu čepu v kloubu, kde je rameno připevněno ke konzole. Nakladač je vyráběn firmou Agrostroj Pelhřimov, a.s.

#### **Cíle bakalářsk é práce:**

1. Vytvoření modelu ramena zahrnujícího setrvačné účinky.

2. Výpočet průběhu vnitřní síly ve zkoumaném čepu v závislosti na čase.

3. Vytvoření konečnoprvkového modelu uzlu čep-konzole a určení kritických míst z hlediska mezního stavu pružnosti.

#### $S$ eznam doporučené literatury:

JULIŠ, Karel a Rudolf BREPTA, 1987. Mechanika II. díl Dynamika. Praha: Státní nakladatelství technické literatury. Dynamika - Díl II. Dynamika.

HIBBELER, R. C. et al. Engineering Mechanics. Dynamics. Dynamics Study Pack. Prentice Hall 2001.

Termín odevzdání bakalářské práce je stanoven časovým plánem akademického roku 2022/23

V Brně, dne

L. S.

prof. Ing. Jindřich Petruška, CSc. doc. Ing. Jiří Hlinka, Ph.D. ředitel ústavu děkan fakulty

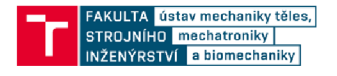

#### **ABSTRAKT**

Tato bakalářská práce se zaměřuje na analýzu dynamického namáhání čelního traktorového nakladače Stoll FZ 41-33. Důležité bylo zahrnout do analýzy setrvačné účinky a zatížení nakladače. Pro řešení byl vytvořen program v programovacím jazyce Python, kde byla využita vektorová a uvolňovací metoda řešení mechanismů. Výsledkem jsou průběhy sil působící v uzlových bodech nakladače v závislosti na čase analyzovaného pohybu. Do vytvořeného programu je možné jednoduše implementovat další vnější vlivy či změnit charakteristické rozměry na jiný typ nakladače. Dílčím výsledkem byla také konečnoprvková analýza uzlu čep-konzole, kde byla využita metoda konečných prvků v program Ansys Workbench. Výstupy této práce mohou nacházet reálné využití v praxi při vývoji čelních traktorových nakladá- $\check{\text{c}}\mathring{\text{u}}$ .

#### Klíčová slova

**KLÍČOVÁ SLOVA** 

#### **ABSTRACT**

This bachelor's thesis focuses on the dynamic stress analysis of the Stoll FZ 41-33 tractor front loader. It was important to include the inertial effects and loading of the loader in the analysis. For the solution, a program was created in the Python programming language, where the vector and relaxation method of solving mechanisms was used. The result is the courses of forces acting at the nodal points of the loader depending on the time of the analyzed movement. It is possible to simply implement other external influences into the created program or change the characteristic dimensions to a different type of loader. A partial result was also a finite element analysis of the pivot-cantilever node, where the finite element method was used in the Ansys Workbench program. The outputs of this work can find real use in practice in the development of tractor front loaders.

#### **KEYWORDS**

Front loader, vector method, relaxation method, finite element method, python

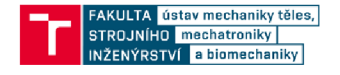

#### **BIBLIOGRAFICKÁ CITACE**

SMOLEK, Jan. Analýza namáhání čepu ramena nakladače. Brno, 2023. Dostupné také z: https://www.vut.cz/studenti/zav-prace/detail/150003. Bakalářská práce. Vysoké učení technické v Brně, Fakulta strojního inženýrství, Ústav mechaniky těles, mechatroniky a biomechaniky. Vedoucí práce Miroslav Hrstka.

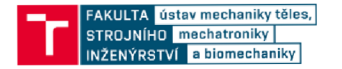

#### **ČESTNÉ PROHLÁŠENÍ**

Prohlašuji, že tato práce je mým původním dílem, zpracoval jsem ji samostatně pod vedením Ing. Miroslava Hrstky, Ph.D. a s použitím informačních zdrojů uvedených v seznamu.

V Brně dne 26. května 2023

Jan Smolek

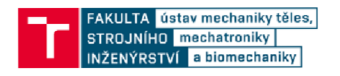

#### PODĚKOVÁNÍ

Tímto bych rád poděkoval vedoucímu mé bakalářské práce Ing. Miroslavu Hrstkovi, Ph.D. za jeho ochotu a čas, který mi při řešení dané problematiky věnoval. Dále bych chtěl poděkovat svým rodičům za podporu během studia.

#### **ústav mechaniky těles,] U iO** mechatroniky **|**<br>ITV a biomechaniky |

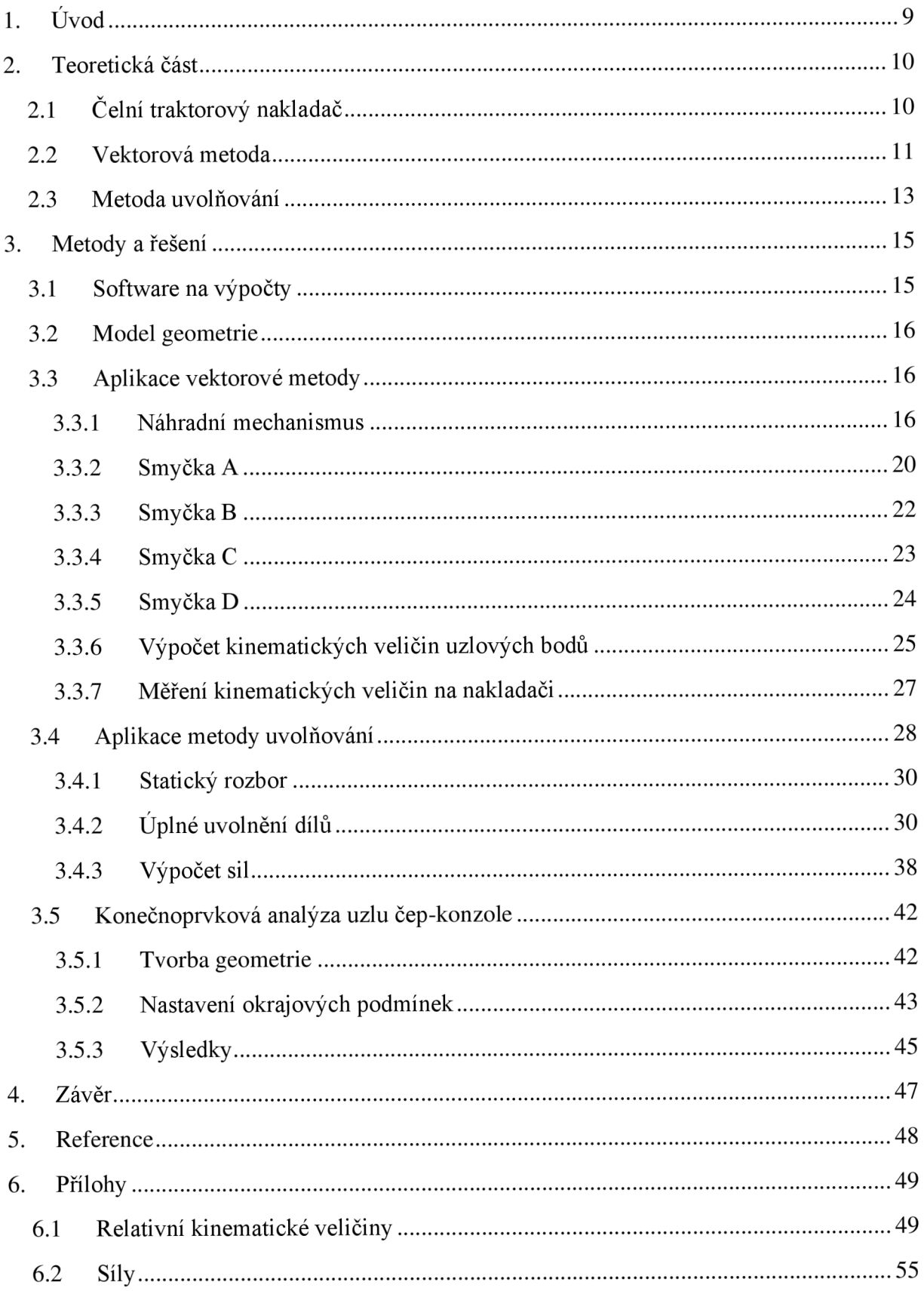

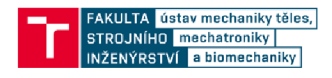

## 1. ÚVOD

Tato bakalářská práce se zabývá problematikou analýzy dynamického namáhání ramene čelního traktorového nakladače Stoll Profiline FZ 41-33. Hlavními cíli této bakalářské práce jsou vytvořit model nakladače zahrnujícího setrvačné účinky, analyzovat průběh vnitřní síly v konzoli nakladače v závislosti na čase a vytvořit konečnoprvkový model uzlu čep-konzole za účelem určení kritických míst z hlediska mezního stavu pružnosti.

Motivací pro řešení této problematiky bylo zadání společnosti Agrostroj Pelhřimov, a.s., která tyto nakladače vyrábí a společně se svojí dceřinou německou společností Stoll i vyvíjí. Na kladače značky Stoll jsou v Německu i jinde v Evropě či ve světě velmi rozšířené, každý druhý čelní traktorový nakladač v Německu je právě od této značky.

Úkolem bakalářské práce je vytvoření programu pro výpočet sil v čepech při určitém zatížení a zahrnutí setrvačných účinků při běžném pohybu nakladače. K tomu budou využity kinematické a dynamické metody řešení mechanismů s více tělesy. Dále budou prezentovány výsledky výpočtů a diskutovány jejich významné aspekty.

Výsledky této práce mohou poskytnout cenné informace pro návrh optimalizace ramene a zlepšení jeho pevnostních vlastností. Tímto způsobem bude tato bakalářská práce přispívat k rozvoji znalostí v oblasti dynamického namáhání čelního traktorového nakladače a poskytne důležité informace pro další vylepšení tohoto multifunkčního zařízení hojně využívaného v zemědělství či lesnictví.

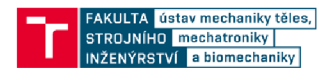

## 2. TEORETICKÁ ČÁST

## 2.1 Čelní traktorový nakladač

Pro rozšíření portfolia činností, které je možné s traktorem vykonávat je vhodné vybavit traktor čelním nakladačem. Čelní nakladač je přídavné zařízení, které je připojeno k traktoru a slouží k manipulaci s různými materiály a předměty.

Nakladač se skládá z robustní nosné konstrukce a hydraulického systému. Hydraulický systém zajišťuje pohyb a ovládání nakladače, umožňuje zdvihání, snižování, sklápění a otáčení nářadí. Nosná konstrukce je připevněna k přední části traktoru a je k ní připojeno volitelné nářadí. Tím se rozumí paletizační vidle, lopata, vidle na balíky a další specializované nářadí, které může obsahovat další hydraulické pohony napojené na hydraulický systém traktoru a ovládané řidičem v kabině. V dnešní nabídce výrobců nalezneme univerzální EURO úchyt, který zajišťuje komptabilitu připojitelnosti nářadí na nakladače různých výrobců.

Přidání nakladače na traktor je vynikajícím vylepšením, protože eliminuje potřebu pořizovat další jednoúčelový stroj. Tímto způsobem je traktor mnohem všestrannějším a efektivnějším nástrojem pro mnoho odvětví, zejména pro zemědělství či lesnictví.

Hlavními výhodami použití nakladače na traktoru jsou úspora času, práce a finančních prostředků. Místo pořizování a provozování samostatných specializovaných strojů lze jednoduše využít traktor s připojeným nakladačem, což snižuje náklady a zvyšuje efektivitu práce. Na víc, díky jednoduchému připojení a odpojení nakladače, lze traktor snadno přizpůsobit různým úkolům a potřebám.

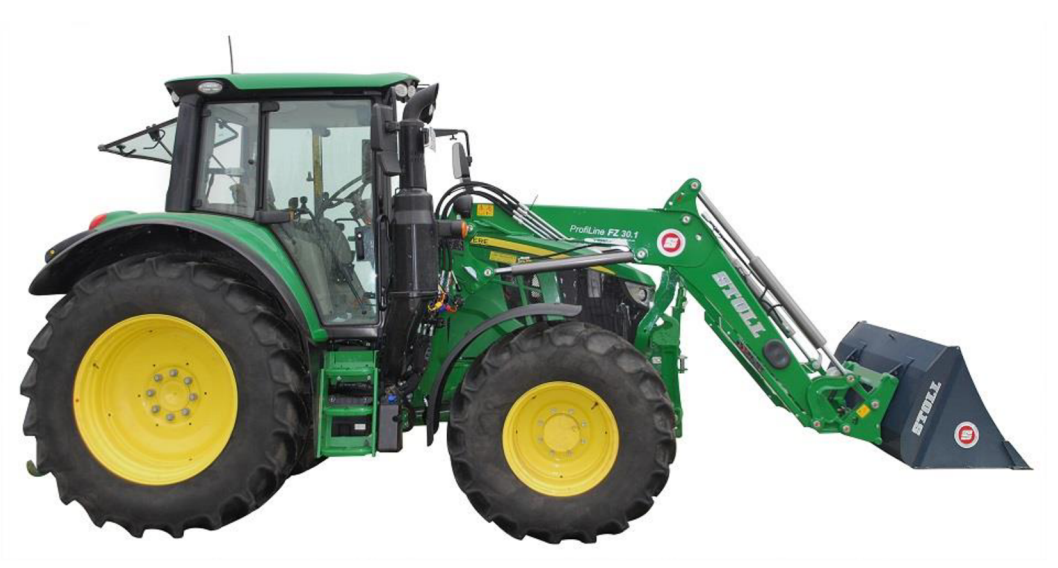

**Obrázek 1 - Ilustrační obrázek nakladače STOLL [11]** 

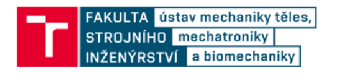

### 2.2 Vektorová metoda

Vektorová metoda je metoda pro řešení kinematických veličin ve zjednodušených kinematických mechanismech. [1]

Tato metoda je založena na použití vektorového popisu jednotlivých stran mnohoúhelníků, které reprezentují kinematické schéma mechanismu. Kinematické schéma může být popsáno jedním nebo více mnohoúhelníky, v závislosti na tom, zda se jedná o jednoduché nebo složené řetězce. Strany mnohoúhelníků jsou považovány za vektory, které musí tvořit uzavřený obrazec vektorů. [1]

Vrcholy mnohoúhelníků jsou voleny ve středech rotačních kinematických dvojic a na osách posuvných kinematických dvojic, či ve významných bodech vazebních křivek obecných a valivých kinematických dvojic. Pro každý obrazec platí vektorová rovnice, která vyjadřuje vztahy mezi vektory a jejich geometrické umístění v kinematickém schématu. [1]

Vektorová metoda tedy umožňuje matematicky popsat pohyb mechanismu pomocí vektorů a vektorových operací, což usnadňuje analýzu kinematiky složitých mechanismů a zjištění různých složek mechanismů, jako je jejich geometrie, rychlosti a zrychlení.

Pro každý obrazec musí pak platit vektorová rovnice:

$$
\sum_{i=1}^{n} \vec{l_i} = \vec{0}
$$
 (1)

Uvažujeme-li obecný rovinný pohyb, pak zápis vektorové rovnice ve složkovém tvaru lze zapsat pomocí rovnic 2 a 3.

$$
x: \sum_{i=1}^{n} l_i \cos \varphi_i = 0 \tag{2}
$$

$$
y: \sum_{i=1}^{n} l_i \sin \varphi_i = 0 \tag{3}
$$

V případě, že je neznámý hledaný parametr obsažený v goniometrické funkci, soustava těchto rovnic vede na nelineární řešení soustavy rovnic. Pro jejich řešení je vhodné využít zejména Newtonovu metodu či jiné vhodné metody řešení [7].

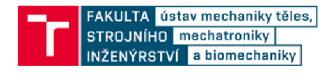

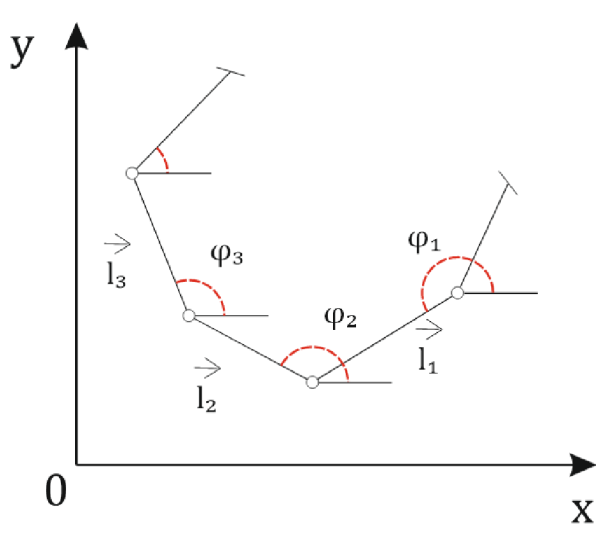

**Obrázek** 2 **- Schéma zobrazující měření úhlů u vektorové metody** 

Uhly se měří v kladném smyslu (proti směru hodinových ručiček) od osy x k jednotlivým vektorům, jak je znázorněno na obrázku 2. Každý mnohoúhelník obsahuje přesně dvě neznámé veličiny. [1]

Obecně lze derivováním podle času dostat z vektorové rovnice ve složkovém tvaru dvě rovnice pro dvě neznámé závislé rychlosti (rovnice 4 a 5). Pokud se délky ramen nemění, což budeme v následujícím textu uvažovat, vede soustava rovnic na soustavu lineárních rovnic a není nutné využívat speciální způsoby řešení.

$$
x: \sum_{i=1}^{n} \dot{l}_i \cos \varphi_i - \sum_{i=1}^{n} l_i \dot{\varphi}_i \sin \varphi_i = 0
$$
 (4)

$$
y: \sum_{i=1}^{n} \dot{l}_i \sin \varphi_i + \sum_{i=1}^{n} l_i \dot{\varphi}_i \cos \varphi_i = 0
$$
 (5)

Další derivací podle času rovnic rychlosti dostaneme rovnice zrychlení. Tyto rovnice nám umožnují vypočítat dvě závislá zrychlení (rovnice 6 a 7). Soustava rovnic vede, za stejného předpokladu o neměnnosti délek ramen, také na soustavu lineárních rovnic.

$$
x: \sum_{i=1}^{n} \ddot{l}_i \cos \varphi_i - 2 \sum_{i=1}^{n} \dot{l}_i \dot{\varphi}_i \sin \varphi_i - \sum_{i=1}^{n} l_i \dot{\varphi}_i^2 \cos \varphi_i - \sum_{i=1}^{n} l_i \ddot{\varphi}_i \sin \varphi_i = 0
$$
(6)

$$
y: \sum_{i=1}^{n} \ddot{l}_{i} \sin \varphi_{i} - 2 \sum_{i=1}^{n} \dot{l}_{i} \dot{\varphi}_{i} \cos \varphi_{i} - \sum_{i=1}^{n} \dot{l}_{i} \dot{\varphi}_{i}^{2} \sin \varphi_{i} - \sum_{i=1}^{n} \dot{l}_{i} \ddot{\varphi}_{i} \cos \varphi_{i} = 0
$$
(7)

Metodu je možné jednoduše zalgoritmizovat a proto je možné snadno zjistit základní kinematické veličiny z libovolného mnohoúhelníku.

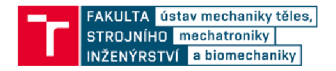

### 2.3 Metoda uvolňování

Tato metoda je univerzální a umožňuje celkové dynamické řešení mechanické soustavy tím, že převádí vyšetřování pohybu soustavy na řešení pohybu jednotlivých těles. K tomu je však třeba připojit kinematické rovnice a rovnice vazeb, aby počet rovnic byl roven počtu neznámých. Pokud se podaří vyloučit všechny závislé veličiny, získáme pohybové rovnice pro soustavu s *n* stupni volnosti. Tyto rovnice jsou nazývány vlastními pohybovými rovnicemi a jsou klíčové pro porozumění dynamickému chování mechanické soustavy s *n* stupni volnosti. Univerzálnost a všestrannost metody potvrzuje i fakt, že umožňuje získat všechny neznámé parametry soustavy v rámci jednoho výpočtu soustavy *n* rovnic o *n* neznámých. V metodě lze jednoduše zohlednit například čepové tření, což u metody redukce nelze, jelikož metoda využívá rovnost kinetických energií skutečné a redukované soustavy. [2] [6]

Pro názorné vysvětlení metody uvolňování je uveden příklad. Závaží s hmotností *mi* je zavěšeno podle následujícího schématu na nehmotném laně, které je vedeno přes kladku s momentem setrvačnosti *I*<sub>2</sub> a poloměrem *r*<sub>2</sub>. Druhý konec lana je navinut na cívku s hmotností *m*<sub>3</sub> a momentem setrvačnosti *I3,* která má specifické rozměry, jak je znázorněno na obrázku 3. Je nutno určit zrychlení závaží, jestliže se cívka valí po vodorovné rovině. [2]

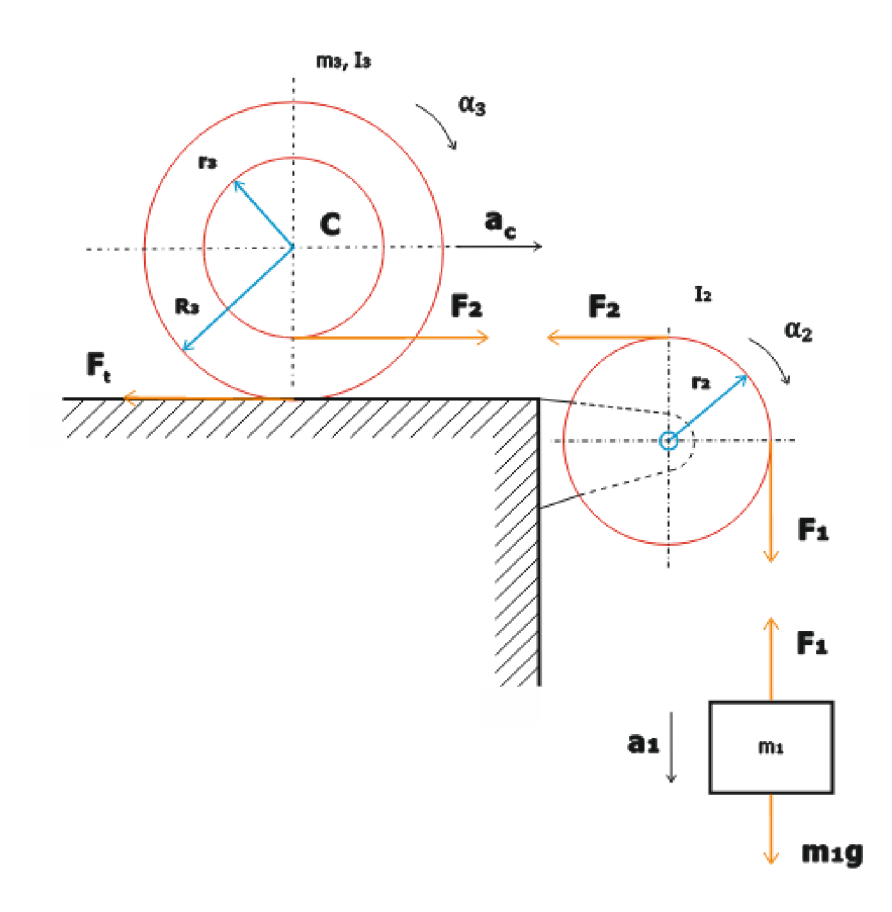

**Obrázek 3 - Schéma ukázkového příkladu** 

![](_page_13_Picture_0.jpeg)

Pro vyřešení tohoto příkladu je nutné uvolnit všechny tři tělesa. Pro názornost a jednoduchost jsou tělesa uvolněna v schématu soustavy (obrázek 3). Těleso 1 koná translační pohyb a pohybová rovnice je pak:

$$
m_1 g - F_1 = m_1 a_1 \tag{8}
$$

Těleso 2 koná rotační pohyb s úhlovým zrychlením *a<sup>2</sup> .* Smysl otáčení je patrný na obrázku 3 dle předpokládaného pohybu tělesa 1. Zapsáním rotačního pohybu do pohybové rovnice dostaneme:

$$
F_1 r_2 - F_2 r_2 = I_2 \alpha_2 \tag{9}
$$

Provedeme formulaci pohybových rovnic pro těleso 1, která se pohybuje obecně rovinným pohybem. Je tedy nutné napsat pohybovou rovnici translačního pohybu středu hmotnosti C a rotačního pohybu kolem středu hmotnosti. Na těleso 1 působí také tečná vazbová síla F<sub>t</sub>, kterou vyvolává působení podložky na těleso. Pohybové rovnice pak budou:

$$
F_2 - F_T = m_3 a_C \tag{10}
$$

$$
F_T R_3 - F_2 r_3 = I_3 \alpha_3 \tag{11}
$$

Máme čtyři pohybové rovnice, ale sedm neznámých parametrů. Pro vyřešení této soustavy lineárních rovnic je nutné ještě připojit tři rovnice kinematické závislosti.

$$
a_1 = r_2 \alpha_2; \ a_1 = (R_3 - r_3)\alpha_3; \ a_c = R_3 \alpha_3 \tag{12}
$$

Ze čtyř pohybových rovnic a třech rovnic kinematické závislosti je možné běžnými způsoby řešení lineárních rovnic vypočítat jakýkoliv neznámý parametr soustavy.

![](_page_14_Picture_0.jpeg)

## 3. METODY A ŘEŠENÍ

### 3.1 Software na výpočty

Pro řešení takto složitého mechanismus pomocí početně náročné vektorové a uvolňovací metody, kde bylo zpracováno větší množství vstupních dat, bylo nutné využít vhodný výpočetní program. Jelikož je práce vytvářena pro společnost Agrostroj Pelhřimov, a.s. bylo vhodné využít open-source program, aby firma nemusela nutně zakupovat licenci komerčního programu. Po analýze volně dostupných vhodných programů byl vybrán Spyder [5]. Jedná se o open-source multiplatformní integrované vývojové prostředí pro vědecké programování v jazyce Python. Součástí jsou i různé předdefinované balíčky funkcí, které umožňují pro příklad jednoduchou tvorbu grafů vypočítaných hodnot, což bylo pro řešení této práce důležité.

![](_page_14_Figure_4.jpeg)

**Obrázek 4 - Ukázka vizuálního prostředí programu Spyder při řešení této práce** 

![](_page_15_Picture_0.jpeg)

### 3.2 Model geometrie

Na obrázku je zobrazen 3D CAD model analyzovaného nakladače Stoll Profiline FZ 41-33. Nakladač se skládá z několika složitých a normalizovaných dílů. Normalizovaným dílem se rozumí pro príklad hydraulický píst, které má tento nakladač hned čtyři. Pro řešení takto složité geometrie je nezbytné vytvořit náhradní mechanismus.

![](_page_15_Figure_3.jpeg)

**Obrázek 5 - 3D CAD model nakladače Stoll Profiline FZ 41-33** 

## 3.3 Aplikace vektorové metody

#### 3.3.1 Náhradní mechanismus

Celní nakladač je nutné rozdělit na jednotlivé díly, z nichž každý obsahuje dva nebo více uzlových bodů. Uzlovým bodem se rozumí místo, kde se nachází rotační vazba. Toto rozdělení umožňuje lépe porozumět konstrukci a funkci čelního nakladače. Pakliže díl obsahuje více rotačních vazeb, respektive uzlových bodů, je nutné ho rozdělit na více částí. V rámci této práce je proto zaveden pojem virtuální těleso, kterým se rozumí část dílu mezi dvěma uzlovými body.

Uvažujme pouze obecný rovinný pohyb nakladače (rovina *xy* na obrázku 5) [1]. Neuvažujeme tedy pohyb ve směru *z* a také žádné deviační účinky z tohoto směru. Nakladač byl rozdělen na celkem 11 virtuálních těles, přičemž některá z těchto těles dohromady vytváří jeden díl. Jednotlivá virtuální tělesa jsou barevně vyznačena na obrázku 6. Toto rozdělení je nezbytné pro následné výpočty a seskupení těles na jednotlivé smyčky, které jsou vyjádřeny pomocí vektorových rovnic. Každý z těchto dílů má specifickou geometrii a moment setrvačnosti [2].

![](_page_16_Picture_0.jpeg)

Pro určení pohyblivosti náhradního mechanismu je nutné udělat kinematický rozbor [1]. Základní vztah pro kinematický rozbor je definován rovnicí 13.

$$
i = (n-1) iv - (\sum \xi - \eta) - \sum \delta
$$
 (13)

![](_page_16_Picture_124.jpeg)

Počtem těles se rozumí počet dílů mechanismu nakladače. Počet dílů nakladače je 8 a dále musíme přičíst 1 degenerovaný člen, který odebírá jeden stupeň volnosti [1]. Degenerovaný člen se nachází v uzlovém bodě H (obrázky 26 a 27), kde jsou uvažovány tři rotační vazby [1]. Rotačních vazeb se nachází v mechanismu celkem 11a každá odebírá dva stupně volnosti. Omezený deformační parametr se v mechanismu nakladače nevyskytuje. Pro mechanismus nakladače pak platí tato rovnice kinematického rozboru:

$$
i = (n-1) iv - (\sum \xi - \eta) - \sum \delta = (9-1) \cdot 3 - (22-0) - 1 = 1^{\circ}
$$
 (14)

Výpočtem kinematického rozboru se tak potvrdil předpokládaný jeden stupeň volnosti. Uva žován je ale stav, kdy je neproměnná délka hydraulického pístu (obrázek 15), jehož funkce je natáčení připojeného nářadí. Kdyby byla uvažována jeho proměnná délka, přibyl by jeden stupeň volnosti a mechanismus nakladače by tak měl dva stupně volnosti, což je zřejmé ze základní představy o pohybu nakladače.

![](_page_16_Figure_7.jpeg)

**Obrázek 6 - Zvýraznění uvažovaných virtuálních těles na nakladači Stolí Proline FZ 41-33** 

![](_page_17_Picture_0.jpeg)

Pro nejjednodušší popsání mechanismu nakladače bylo využito svázání jednotlivých virtuálních těles do jednotlivých smyček jak je zobrazeno na obrázku 7. Smyčkou se rozumí uzavřený obrazec vektorů. Na obrázku jsou zobrazeny zvolené smyčky A , B, C a D. Síla F reprezentuje sílu, kterou je mechanismus reálně poháněn hydraulickými písty. Síla F působí na těleso 2 v bodě f (obrázek 8).

![](_page_17_Figure_2.jpeg)

**Obrázek 7 - Zvýraznění smyček na náhradním mechanismu nakladače** 

Smyčky A a C připomínají paralelogram, avšak definice paralelogramu vyžaduje, aby dvě protilehlé strany byly stejně dlouhé a rovnoběžné. Tyto podmínky však v případě smyčky A nejsou zcela splněny, protože se některé rozměry mírně liší. U smyčky C je díl 6 (obrázek 15) reprezentován hydraulickým pístem, který zajišťuje proměnnou délku pro natočení používaného nářadí kolem osy z a také tedy nesplňuje podmínky definice paralelogramu. Nicméně, navázání jednotlivých smyček na sebe zajišťuje, že poloha naklonění nářadí zůstává stejná při zvedání nebo spouštění, což je hlavní důvod pro využití principu paral elogramu u čelních nakladačů.

Nářadí je možné připojit na díl 11 (obrázek 10), kterým je normalizovaný EURO úchyt. Tento mechanismus zajišťuje kompatibilitu specializovaných nářadí mezi výrobci nakladačů.

Díl 1 (obrázek 13) představuje konzoli, která je pevně připojena k traktoru. Konzolí se tedy rozumí základní těleso, které je připevněno k traktoru pomocí dvou čepů a při odpojení zůstává stále na nakladači.

Bod X (obrázek 13) je místem, kde je umístěn čep hydraulického pístu, který pohybuje se samotným nakladačem.

Polohy bodů A , G a X jsou neměnné vůči poloze traktoru. V bodě G (obrázek 13) je umístěn počátek souřadnicového systému, od nějž jsou vypočítány ostatní polohy jednotlivých bodů. Celá úloha je řešena ve 2D a využíváme tedy rovinný kartézský souřadnicový systém. Pohyb nakladače je vykonáván jako pohyb kolem osy Z.

![](_page_18_Picture_0.jpeg)

Hlavní rameno nakladače je virtuálně rozděleno na 3 tělesa s označením 2, 8 a 12. Rozdělení je nutné, protože díl obsahuje více rotačních vazeb, kde je nutné zjistit kinematické veličiny pro další výpočty. Ve výpočtech je dále uvažováno značení např. *L<sup>2</sup> ,* což označuje vzdálenost mezi body A a B. Analogicky je uvažováno u dalších klíčových bodů u virtuálních těles.

Díl skládající se z těles 3 a 9 je propojení principu paralelogramu smyček A a C. Pro zjištění všech kinematický veličin bylo nutné zde uvažovat další smyčku B.

Pro další tělesa není nutný bližší komentář, připojeno je tedy pouze grafické znázornění a označení uzlových bodů na dílech.

![](_page_18_Figure_4.jpeg)

![](_page_19_Picture_0.jpeg)

![](_page_19_Figure_1.jpeg)

**Obrázek 13 - Konzole, díl 1, základní těleso** 

#### 3.3.2 Smyčka A

Z teorie o vektorové metodě je zřejmé, že v každé uzavřené smyčce je součet vektorů roven nule. [1]

Ke každému virtuálnímu tělesu *i* připadá také příslušný úhel  $\varphi_i$ , kde *i* = 1, 2, .. 12, který odečítáme dle pravidel vektorové metody.

Počáteční úhly  $\varphi_i$  odečítám z 3D CAD modelu nakladače v programu Autodesk Inventor. Nakladač je vnejnižší možné poloze, tedy zvedací písty jsou nejvíce stažené. Vzdálenosti L jsou odměřeny z modelu a jsou neměnné po celou dobu pohybu. Při tvorbě obrázků jednotlivých smyček v programu CorelDraw bylo záměrně zanedbáno kreslení šipek u čar znázorňující vektory virtuálních těles kvůli přehlednosti a vyniknutí zakótování úhlů, které je pro řešení klíčové [10].

![](_page_19_Figure_7.jpeg)

Pro smyčku A pak platí:

$$
\overrightarrow{L_1} + \overrightarrow{L_2} + \overrightarrow{L_3} + \overrightarrow{L_4} = \overrightarrow{0}
$$
 (15)

![](_page_20_Picture_0.jpeg)

Když rozepíšeme jednotlivé vektory do složek získáme rovnice polohy:

$$
x: L_1 \cos \varphi_1 + L_2 \cos \varphi_2 + L_3 \cos \varphi_3 + L_4 \cos \varphi_4 = 0 \tag{16}
$$

$$
y: L_1 \sin \varphi_1 + L_2 \sin \varphi_2 + L_3 \sin \varphi_3 + L_4 \sin \varphi_4 = 0 \tag{17}
$$

Uhel *(p<sup>x</sup>* je součástí základního tělesa (obrázek 12) a je tedy po celou dobu výpočtu zvedání konstantní.

Úhel *(p<sup>2</sup>* je volen jako řídící. Řídící úhel je jediná proměnná, která je do rovnic polohy vkládána. Ostatní úhly jsou na něj přes vektorové rovnice vázány a to nejen ve smyčce A , ale i v ostatních smyčkách B, C a D.

Zbývají dvě neznáme  $\varphi_3$ ,  $\varphi_4$  a dvě rovnice. Pro řešení této soustavy nelineárních rovnic je využita Newtonova metoda řešení [7]. Jako odhad řešení, který tato metoda vyžaduje, byly využity úhly z výchozí spodní pozice plus vždy zvětšené o úhel zvednutí, který je přičítán k *(p<sup>2</sup>* jako řídícímu úhlu celého mechanismu.

Derivováním rovnic polohy podle času získáváme rovnice rychlosti:

$$
v_x: -L_2 \sin \varphi_2 \dot{\varphi}_2 - L_3 \sin \varphi_3 \dot{\varphi}_3 - L_4 \sin \varphi_4 \dot{\varphi}_4 = 0 \tag{18}
$$

$$
v_y: L_2 \cos \varphi_2 \dot{\varphi}_2 + L_3 \cos \varphi_3 \dot{\varphi}_3 + L_4 \cos \varphi_4 \dot{\varphi}_4 = 0 \tag{19}
$$

Derivovat podle času můžeme, protože úhly jsou závislé na čase. Vstupní úhel *(p<sup>2</sup>* je naměřen na reálném zvednutí nakladače, kdy je zaznamenán čas pro příslušný úhel zvednutí. Úhlem zvednutí se rozumí změna úhlu  $\varphi_2$  oproti výchozí spodní poloze nakladače.

U této soustavy máme pouze dvě neznámé rychlosti  $\dot{\varphi}_3$  a  $\dot{\varphi}_4$ . Rychlost  $\dot{\varphi}_2$  je brána jako vstupní parametr naměřený na reálném zvednutí nakladače. Polohy  $\varphi_3$  a  $\varphi_4$  získáváme z předchozích rovnic polohy. Zde už se jedná pouze o soustavu lineárních rovnic.

Zbývající rovnice zrychlení získám derivací rovnic rychlostí podle času:

$$
a_x: -L_2 \cos \varphi_2 \dot{\varphi}_2^2 - L_2 \sin \varphi_2 \ddot{\varphi}_2 - L_3 \cos \varphi_3 \dot{\varphi}_3^2 - L_3 \sin \varphi_3 \ddot{\varphi}_3 - L_4 \cos \varphi_4 \dot{\varphi}_4^2 - L_4 \sin \varphi_4 \ddot{\varphi}_4 = 0
$$
\n
$$
a_y: -L_2 \sin \varphi_2 \dot{\varphi}_2^2 + L_2 \cos \varphi_2 \ddot{\varphi}_2 - L_3 \sin \varphi_3 \dot{\varphi}_3^2 + L_3 \cos \varphi_3 \ddot{\varphi}_3 - L_4 \sin \varphi_4 \dot{\varphi}_4^2 + L_4 \cos \varphi_4 \ddot{\varphi}_4 = 0
$$
\n(21)

Zrychlení  $\ddot{\varphi}_2$  je rovněž jako úhel  $\varphi_2$  a rychlost  $\dot{\varphi}_2$  zjištěna z reálného měření na nakladači (kapitola 3.3.7). Ostatní neznáme vyplývají z předchozích rovnic polohy a rychlosti.

Z řešení této soustavy lineárních rovnic plynou hodnoty zrychlení  $\ddot{\varphi}_3$  a  $\ddot{\varphi}_4$ .

![](_page_21_Picture_0.jpeg)

#### 3.3.3 Smyčka B

Pro svázání smyček A a C bylo nutné definovat smyčku B. Tato smyčka obsahuje virtuální tělesa z obou smyček. Těleso 3 obsahuje smyčka A a těleso 9 smyčka C. Pro uzavření smyčky bylo nutné definovat spojnici 5, což je nutné pro řešení vektorovou metodou [1]. Kinematické veličiny získané ze spojnice 5 nejsou nikde dál využity, jedná se pouze o doplňkové parametry, aby se dala aplikovat vektorová metoda řešení mechanismů.

![](_page_21_Figure_3.jpeg)

**Obrázek 17 - Schéma smyčky B** 

Uzavřenou smyčkou se získá vektorová rovnice:

$$
\overrightarrow{L_3} + \overrightarrow{L_5} + \overrightarrow{L_9} = \overrightarrow{0}
$$
 (22)

Z rozepsaní vektorů do složek rovinného kartézského souřadnicového systému pak vznikají tyto rovnice polohy:

$$
x: L_3 \cos \varphi_3 + L_5 \cos \varphi_5 + L_9 \cos \varphi_9 = 0 \tag{23}
$$

$$
y: L_3 \sin \varphi_3 + L_5 \sin \varphi_5 + L_9 \sin \varphi_9 = 0 \tag{24}
$$

Uhel *(p<sup>3</sup>* je známý z výpočtů ze smyčky A . Z této soustavy nelineárních rovnic plynou opět Newtonovou metodou řešení úhly  $\varphi_5$  a  $\varphi_9$  [7].

Derivováním rovnic polohy podle času jsou získány rovnice rychlosti:

$$
v_x: -L_3 \sin \varphi_3 \dot{\varphi}_3 - L_5 \sin \varphi_5 \dot{\varphi}_5 - L_9 \sin \varphi_9 \dot{\varphi}_9 = 0 \tag{25}
$$

 $v_y$ *:*  $L_3 \cos \varphi_3 \dot{\varphi}_3 + L_5 \cos \varphi_5 \dot{\varphi}_5 + L_9 \cos \varphi_9 \dot{\varphi}_9 = 0$  $(26)$ 

Analogicky jsou zde pouze dvě neznámé rychlosti  $\dot{\varphi}_5$  a  $\dot{\varphi}_9$  pro soustavu dvou lineárních rovnic.

Derivací rovnic rychlosti podle času se pak získali rovnice zrychlení:

$$
a_x: -L_3 \cos\varphi_3 \dot{\varphi}_3^2 - L_3 \sin\varphi_3 \ddot{\varphi}_3 - L_5 \cos\varphi_5 \dot{\varphi}_5^2 - L_5 \sin\varphi_5 \ddot{\varphi}_5 - L_9 \cos\varphi_9 \dot{\varphi}_9^2 - L_9 \sin\varphi_9 \ddot{\varphi}_9 = 0
$$
\n(27)

![](_page_22_Picture_0.jpeg)

$$
a_{y} = L_{3} sin \varphi_{3} \dot{\varphi}_{3}^{2} + L_{3} cos \varphi_{3} \ddot{\varphi}_{3} - L_{5} sin \varphi_{5} \dot{\varphi}_{5}^{2} + L_{5} cos \varphi_{5} \ddot{\varphi}_{5} - L_{9} sin \varphi_{9} \dot{\varphi}_{9}^{2} + L_{9} cos \varphi_{9} \ddot{\varphi}_{9} = 0
$$
\n(28)

Z řešení této soustavy lineárních rovnic plynou hodnoty neznámých zrychlení  $\ddot{\varphi}_9$  a  $\ddot{\varphi}_5$ .

Smyčkou B se podařilo z kinematický veličin tělesa 3 získat hodnoty kinematických veličin tělesa 9, které je obsaženo i ve smyčce C a tak se podařilo propojit dva paralelogramové mechanismy nakladače.

Po několika iteračních pokusech na jiných smyčkách se ukázala tato smyčka jako nejjednodušší provázání těchto dvou mechanismů.

#### 3.3.4 Smyčka C

U smyčky C postupujeme analogicky jako u smyček A a B.

![](_page_22_Figure_7.jpeg)

**Obrázek 18 - Schéma smyčky C** 

Virtuální tělesa 6, 7, 8 a 9 tvoří uzavřenou smyčku a je tedy možné zapsat vektorovou rovnici, dle pravidel vektorové metody [1]. Dostaneme pak:

$$
\overrightarrow{L_6} + \overrightarrow{L_7} + \overrightarrow{L_8} + \overrightarrow{L_9} = \overrightarrow{0}
$$
 (29)

Rozepsáním do jednotlivých složek mám k řešení tuto soustavu dvou rovnic polohy:

$$
x: L_6 \cos \varphi_6 + L_7 \cos \varphi_7 + L_8 \cos \varphi_8 + L_9 \cos \varphi_9 = 0 \tag{30}
$$

$$
y: L_6 \sin \varphi_6 + L_7 \sin \varphi_7 + L_8 \sin \varphi_8 + L_9 \sin \varphi_9 = 0 \tag{31}
$$

Uhel *(p<sup>8</sup>* a další kinematické veličiny potřebné v tomto bodě jsou přímo závislé na řídícím úhlu *(p<sup>2</sup> ,* protože oba jsou součástí dílu hlavního ramene nakladače složeného z těles 2, 8 a 12 a proto se tento úhel mění stejně o úhel zvednutí jako řídící úhel  $\varphi_2$  a analogicky se tak mění ostatní kinematické veličiny.

Velikost úhlu  $\varphi_9$  a další kinematické vlastnosti jsou známé z propojovací smyčky B.

![](_page_23_Picture_0.jpeg)

Výpočtem soustavy nelineárních rovnic se pak získají potřebné polohy  $\varphi_6$  a  $\varphi_7$ .

Derivací rovnic polohy podle času se dostanou rovnice složek rychlosti, které se zapíší takto:

$$
v_x: -L_6 \sin \varphi_6 \dot{\varphi}_6 - L_7 \sin \varphi_7 \dot{\varphi}_7 - L_8 \sin \varphi_8 \dot{\varphi}_8 - L_9 \sin \varphi_9 \dot{\varphi}_9 = 0 \tag{32}
$$

$$
v_y: L_6 \cos \varphi_6 \dot{\varphi}_6 + L_7 \cos \varphi_7 \dot{\varphi}_7 + L_8 \cos \varphi_8 \dot{\varphi}_8 + L_9 \cos \varphi_9 \dot{\varphi}_9 = 0 \tag{33}
$$

Z této soustavy lineárních rovnic plynou hodnoty rychlostí  $\dot{\varphi}_6$  a  $\dot{\varphi}_7$ .

Po zderivování rovnic rychlosti podle času je možné napsat tyto rovnice zrychlení:

$$
a_x: -L_6 \cos\varphi_6 \dot{\varphi}_6^2 - L_6 \sin\varphi_6 \ddot{\varphi}_6 - L_7 \cos\varphi_7 \dot{\varphi}_7^2 - L_7 \sin\varphi_7 \ddot{\varphi}_7 - L_8 \cos\varphi_8 \dot{\varphi}_8^2 - L_8 \sin\varphi_8 \ddot{\varphi}_8 - L_9 \cos\varphi_9 \dot{\varphi}_9^2 - L_9 \sin\varphi_9 \ddot{\varphi}_9 = 0
$$
\n(34)

$$
a_y: -L_6 sin\varphi_6 \dot{\varphi}_6^2 + L_6 cos\varphi_6 \ddot{\varphi}_6 - L_7 sin\varphi_7 \dot{\varphi}_7^2 + L_7 cos\varphi_7 \ddot{\varphi}_7 - L_8 sin\varphi_8 \dot{\varphi}_8^2 + L_8 cos\varphi_8 \ddot{\varphi}_8 - L_9 sin\varphi_9 \dot{\varphi}_9^2 + L_9 cos\varphi_9 \ddot{\varphi}_9 = 0
$$

Z výpočtu těchto rovnic plynou hodnoty zrychlení  $\ddot{\varphi}_6$  a  $\ddot{\varphi}_7$ . Kinematické veličiny tělesa 7 jsou důležité pro další propojení smyček C a D.

(35)

#### 3.3.5 Smyčka D

Poslední ze čtveřice uzavřených mechanismů je smyčka D. Součástí této smyčky je i díl 11 na který se pak později navazuje hmotný bod, který představuje reálné zatížení nakladače.

![](_page_23_Figure_12.jpeg)

**Obrázek 19 - Schéma smyčky D** 

Zapsáním do vektorové rovnice získám tento výraz:

$$
\overrightarrow{L_7} + \overrightarrow{L_{10}} + \overrightarrow{L_{11}} + \overrightarrow{L_{12}} = \overrightarrow{0}
$$
\n(36)

![](_page_24_Picture_0.jpeg)

Rozepsáním do jednotlivých složek pak:

$$
x: L_7 \cos \varphi_7 + L_{10} \cos \varphi_{10} + L_{11} \cos \varphi_{11} + L_{12} \cos \varphi_{12} = 0 \tag{37}
$$

$$
y: L_7 \sin \varphi_7 + L_{10} \sin \varphi_{10} + L_{11} \sin \varphi_{11} + L_{12} \sin \varphi_{12} = 0 \tag{38}
$$

Úhel  $\varphi_{12}$  je stejně jako úhel  $\varphi_8$  závislý na řídícím úhlu  $\varphi_2$ , protože je součástí dílu hlavního ramene. Mění se tedy stejně jako úhel zvednutí nakladače.

Uhel *(p<sup>7</sup>* byl získán v předchozí smyčce C a zajištuje propojení mezi těmito smyčkami.

Výstupem těchto rovnic polohy jsou tedy úhly  $\varphi_{10}$  a  $\varphi_{11}$ .

Derivací této soustavy podle času pak vznikne:

$$
v_x: -L_7 \sin \varphi_7 \dot{\varphi}_7 - L_{10} \sin \varphi_{10} \dot{\varphi}_{10} - L_{11} \sin \varphi_{11} \dot{\varphi}_{11} - L_{12} \sin \varphi_{12} \dot{\varphi}_{12} = 0 \tag{39}
$$

$$
v_y: L_7 \cos \varphi_7 \dot{\varphi}_7 + L_{10} \cos \varphi_{10} \dot{\varphi}_{10} + L_{11} \cos \varphi_{11} \dot{\varphi}_{11} + L_{12} \cos \varphi_{12} \dot{\varphi}_{12} = 0 \tag{40}
$$

Tyto rovnice rychlosti jsou zderivovány podle času a jsou tak získány rovnice zrychlení:

$$
a_{x} = L_{7}cos\varphi_{7}\dot{\varphi}_{7}^{2} - L_{7}sin\varphi_{7}\ddot{\varphi}_{7} - L_{10}cos\varphi_{10}\dot{\varphi}_{10}^{2} - L_{10}sin\varphi_{10}\ddot{\varphi}_{10} - L_{11}cos\varphi_{11}\dot{\varphi}_{11}^{2} - L_{11}sin\varphi_{11}\ddot{\varphi}_{11} - L_{12}cos\varphi_{12}\dot{\varphi}_{12}^{2} - L_{12}sin\varphi_{12}\ddot{\varphi}_{12} = 0
$$
\n(41)

$$
a_{y} = L_{7} sin \varphi_{7} \dot{\varphi}_{7}^{2} + L_{7} cos \varphi_{7} \ddot{\varphi}_{7} - L_{10} sin \varphi_{10} \dot{\varphi}_{10}^{2} + L_{10} cos \varphi_{10} \ddot{\varphi}_{10} - L_{11} sin \varphi_{11} \dot{\varphi}_{11}^{2} + L_{11} cos \varphi_{11} \ddot{\varphi}_{11} - L_{12} sin \varphi_{12} \dot{\varphi}_{12}^{2} + L_{12} cos \varphi_{12} \ddot{\varphi}_{12} = 0
$$
\n(42)

Očekávaným výstupem jsou zrychlení  $\ddot{\varphi}_{10}$  a  $\ddot{\varphi}_{11}$ .

Všechny vypočtené relativní kinematické veličiny v uzlových bodech jsou vyobrazeny na grafech v příloze B\_1 nebo v kapitole 6.1.

#### 3.3.6 Výpočet kinematických veličin uzlových bodů

V této fázi je možné ze získaných relativních kinematických veličin vypočítat reálné polohy, rychlosti a zrychlení uzlových bodů. Díly 4 a 2+8+12 konají rotační pohyb kolem základního tělesa. Ostatní díly konají obecný rovinný pohyb.

Pro výpočet je nutné odečíst z 3D CAD modelu výchozí souřadnice bodů (tabulka 3), vzdálenosti uzlových bodů na virtuálních tělesech (tabulka 1) a definované úhly na jednotlivých smyčkách (tabulka 2). Výchozí polohou se rozumí pracovní poloha, kdy jsou všechny hydraulické písty staženy na minimální délku, tedy nakladač se nachází v nejnižší možné pozici. Díl 6, který představuje hydraulický píst je také stažen na minimální délku a nářadí je tedy nakloněn maximálně k traktoru.

![](_page_25_Picture_0.jpeg)

![](_page_25_Picture_404.jpeg)

Počátek rovinného kartézského souřadnicového systému je uvažován v uzlovém bodě G.

**Tabulka 1** 

**Tabulka 2** 

Délky jsou po celou dobu výpočtu neměné. Mění se pouze úhly a na něj nafázané rychlosti, zrychlení a polohy uzlových bodů na základě naměřeného reálného úhlu *(p<sup>2</sup> ,* úhlové rychlosti  $\dot{\varphi}_2$  a úhlového zrychlení  $\ddot{\varphi}_2$  (obrázek 21).

Pro výpočet polohy, rychlosti a zrychlení byla vytvořena pro každý uzlový bod funkce v programovacím jazyce Python, ve kterém byla řešena celá úloha. Vstupem každé funkce je pouze naměřená změna řídícího úhlu  $\varphi_2$ , příslušná úhlová rychlost  $\dot{\varphi}_2$  a úhlové zrychlení  $\ddot{\varphi}_2$ . Postup je u každého bodu velice podobný, proto je uveden pouze jeden příklad jak se postupovalo např. u uzlového bodu C. Základní rovnice pro výpočet vycházejí z rovnice polohy. Bod C leží na tělese 8, tomu odpovídá příslušné označení indexy s číslem 8.

$$
x_8 = L_8 \cos \varphi_8 \tag{43}
$$

$$
y_8 = L_8 \sin \varphi_8 \tag{44}
$$

Derivací rovnic polohy podle času vznikají rovnice rychlostí a stejně jako u tvorby rovnic u jednotlivých smyček další derivací vzniknou rovnice zrychlení.

$$
v_{x_8} = -\dot{\phi}_8 L_8 \sin \varphi_8 \tag{45}
$$

$$
v_{y_8} = \dot{\varphi}_8 L_8 \cos \varphi_8 \tag{46}
$$

$$
a_{x_8} = -L_8 \cos \varphi_8 \dot{\varphi_8}^2 - L_8 \sin \varphi_8 \ddot{\varphi_8}
$$
 (47)

$$
a_{y_8} = -L_8 \sin \varphi_8 \dot{\varphi}_8^2 + L_8 \cos \varphi_8 \ddot{\varphi}_8 \tag{48}
$$

Výsledkem jsou pouze relativní polohy, rychlosti a zrychlení. Absolutní kinematické veličiny jsou vypočítány v tomto konkrétním případě součtem s kinematickými veličinami v bodě B.

$$
x_C = x_B + x_8 \tag{49}
$$

![](_page_26_Picture_0.jpeg)

$$
y_c = y_B + y_8 \tag{50}
$$

$$
\mathbf{v}_{\mathbf{x}_{\mathbf{C}}} = \mathbf{v}_{\mathbf{x}_{\mathbf{B}}} + \mathbf{v}_{\mathbf{x}_{\mathbf{S}}} \tag{51}
$$

$$
v_{y_c} = v_{y_B} + v_{y_8} \tag{52}
$$

$$
a_{x_C} = a_{x_B} + a_{x_8} \tag{53}
$$

$$
a_{y_c} = a_{y_B} + a_{y_8} \tag{54}
$$

#### 3.3.7 Měření kinematických veličin na nakladači

Pro zjištění řídících kinematických veličin v uzlovém bodě A bylo nejlepší změřit tyto parametry na reálné situaci, která běžně při používání nakladače nastává. Zvoleným pohyb se stal pohyb nakladače ze spodní polohy, kdy jsou hlavní zvedací hydraulické písty zcela staženy na nejkratší délku, do horní polohy, kdy jsou hydraulické písty roztaženy na jejich maximální délku. Pro samotné měření byl použit jiný typ nakladače, než který je touto prací zkoumaný, avšak velice rozměrově podobný. Kinematické veličiny jsou závislé na výkonu hydraulického čerpadla nakladače, jehož parametry nejsou vždy pro určitý typ nakladače přesně definované a tedy proměnné dle výrobce traktoru, proto bylo možné zvolit jiný typ nakladač s traktorem spadající do kompatibility se zkoumaným nakladačem.

Pro samotné měření se použila kamera se stativem, která zaznamenávala pohyb nakladače. Následné zpracování videa bylo provedeno pomocí freeware programu Tracker - Video Analysis and Modeling Tool [4]. Jak je vidět na obrázku 19 v uzlovém bodě G, kde se nachází počátek souřadnicového systému je umístěn lokální souřadnicový systém. Modrá čára představuje kalibrační tyč, kde byla reálně naměřena vzdálenost od uzlového bodu G ke sledovanému bodu. Sledovaným bodem se rozumí magnetická destička žluté barvy, která byla umis-

![](_page_26_Picture_9.jpeg)

**Obrázek 20 - Vizuální prostředí programu Tracker při zpracování videa pohybu** 

![](_page_27_Picture_0.jpeg)

těna na hlavním rameni nakladače. Destička je programem každých 0,033s vyhledávána a zapisována její poloha a úhel, který svírá se spojnicí uzlového bodu G a destičkou s osou X. Destička na obrázku 19 není vidět, protože je zakryta červenými tečkami, které představují několik posledních zapsaných pozic. Z úhlu program dopočítává úhlovou rychlost a zrychlení. Experimentálně zjištěné kinematické veličiny tak představují řídící úhel *(p<sup>2</sup> ,* úhlovou rychlost  $\dot{\varphi}_2$  a úhlové zrychlení  $\ddot{\varphi}_2$ . Získané data jsou zobrazeny na obrázku 20 v závisloti na čase. Čas odpovídá zvolenému pohybu, tedy jednomu zvednutí.

Po naměření byla data zbavena šumu pomocí Gaussova filtru [7], který je v pythonu dostupný jako integrovaná funkce a došlo tak k vyhlazení vstupních dat.

![](_page_27_Figure_3.jpeg)

**Obrázek 21 - Naměřené řídící kinematické veliěiny** 

### 3.4 Aplikace metody uvolňování

V aplikaci vektorové metody jsem již označil na všech dílech uzlové body písmeny A až J, které představují rotační vazby mezi jednotlivými díly. Ve všech uzlových bodech jsem zjistil všechny potřebné kinematické veličiny rozdělené do os X a Y a to polohu bodu, jeho rychlost a zrychlení. Spolu s hmotnostmi a momenty setrvačnosti jednotlivých dílů nakladače, které byly zjištěny z 3D CAD modelu pomocí programu Autodesk Inventor, je možné sestavit soustavu *n* lineární rovnic o *n* neznámých [9].

Výsledkem pak bude zjištění dynamických charakteristik této soustavy, které jsou základním kamene pro řešení základní úlohy dynamiky, a to ze známého pohybu stanovit silové účinky,

![](_page_28_Picture_0.jpeg)

které tento pohyb způsobují. Z toho plyne, že u této soustavy bude zjištěna síla v hydraulickém pístu, který celý pohyb soustavy způsobuje a všechny síly působící v uvažovaných uzlových bodech, tedy sílové účinky působící na samotné čepy nakladače.

V tabulce 4, kde jsou uvedeny momenty setrvačnosti, jsou celkové momenty setrvačnosti, jelikož nakladač obsahuje více kusů těchto dílů. Jedná se o součin počtu ks a momentu setrvačnosti daného dílu. Zřejmé je, že největší vliv na samotné řešení má moment setrvačnosti hlavního ramene (obrázek 8). Momenty jsou odečteny vzhledem ke středu souřadnicového systému, proto je nutné každý moment setrvačnosti přepočítat k příslušnému bodu rotace, který je uvažován v rovnicích. Znění Steinerovi věty je vyjádřeno v rovnici 55 [6].

![](_page_28_Picture_157.jpeg)

**Tabulka 4** 

$$
I = I_T + mr_T^2 \tag{55}
$$

- *IT* Moment setrvačnosti ke středu souřadnicového systému
- *<sup>m</sup>* Hmotnost tělesa
- $r_T$ Vzdálenost od středu souřadnicového systému k novému bodu rotace

Hmotnosti jsou rovněž jako momenty setrvačnosti vyjádřeny jako násobek počtu ks dílů v mechanismu nakladače a hmotnost daného dílu. V tabulce 5 je uvedena celková uvažována hmotnost za daný díl.

![](_page_28_Picture_158.jpeg)

**Tabulka 5** 

![](_page_29_Picture_0.jpeg)

#### 3.4.1 Statický rozbor

Před samotným řešením bylo nezbytné udělat statický rozbor, který určí statickou určitost soustavy. Základním vztahem pro určení statického rozboru jsou rovnice 56 a 57, které musejí platit zároveň, aby se jednalo o soustavu staticky určitou. [12]

$$
\mu_F + \mu_M + \mu_R = \nu_F + \nu_M \tag{56}
$$

$$
\mu_M + \mu_R \le \nu_M \tag{57}
$$

- $\mu_F$  Počet neznámých silových parametrů
- $\mu_M$  Počet neznámých momentových parametrů
- $\mu_R$ Počet neznámých polohových parametrů
- $v_F$ Počet použitelných silových podmínek
- *vM* Počet použitelných momentových podmínek

V soustavě se nachází sedm obecný rovinných silových soustav, pro kterou platí  $\nu_F = 2$  a  $v_M = 1$ . V degenerovaném členu v bodě H se jedná o silovou soustavu rovinnou se společným působištěm v tomto bodě a pro tuto soustavu platí  $\nu_F = 2$ . [12]

$$
\mu_F = 16; \ \mu_M = 7; \ \mu_R = 0; \ \nu_F = 16; \ \nu_M = 7 \tag{58}
$$

$$
16 + 7 + 0 = 16 + 7 \land 7 + 0 \le 7 \tag{59}
$$

Podmínka pro statickou určitost je tedy dle rovnice 59 splněna a mechanismus je řešitelný.

#### 3.4.2 Úplné uvolnění dílů

Nejprve sestavím vlastní pohybové rovnice pro samostatné díly, kde budu vycházet z grafického znázornění uvolnění těchto samostatných dílů a budu přitom uvažovat ostatní vnější vlivy. Hlavním principem využívaný u metody uvolňování je druhý Newtonův pohybový zákon ve znění  $\vec{F} = m\vec{a}$ , který je nutný pro zahrnutí dynamických vlivů na nakladač. Dalším důležitým užitým principem je zákon akce a reakce. [7]

#### *Díl 2+8+12*

Tento díl je hlavním ramenem nakladače a je také nejtěžší součástí celé soustavy. Na rameno působí síla hydraulického pístu znázorněna na obrázku jako  $\vec{F}$ . Bod působiště síly  $\vec{F}$  na rameno je zde znázorněn jako bod f.

Označením **T28** se v rovnicích rozumí poloha těžiště ramena, které je na obrázku označeno T 2+8+12. Zkrácení názvu je dosaženo přehlednosti pro následné zprogramování algoritmu řešení.

![](_page_30_Picture_0.jpeg)

Pro výpočet pomocí vektorů je důležité definovat vektory mezi těmito klíčovými body:

$$
\overrightarrow{r_B} = \overrightarrow{AB}; \ \overrightarrow{r_A} = \overrightarrow{AC}; \ \overrightarrow{r_F} = \overrightarrow{Af} \tag{60}
$$

$$
\overrightarrow{r_{T28}} = \overrightarrow{AT_{28}}; \overrightarrow{r_{J1}} = \overrightarrow{AJ} \tag{61}
$$

![](_page_30_Figure_4.jpeg)

**Obrázek 22 - Uvolnění dílu 2+8+12** 

Sepsáním silové rovnováhy ve směrech X a Y dostanu tyto rovnice:

$$
\sum F_x \colon F_{Ax} + F_{Bx} + F_{Cx} + F \cos \beta + F_{Jx} = m_{28} a_x^{T_{28}} \tag{62}
$$

$$
\sum F_{y}: F_{Ay} + F_{By} + F_{Cy} + F \sin \beta + F_{fy} = m_{28} a_{y}^{T_{28}} + F_{628}
$$
 (63)

Momentovou rovnováhu byla definována pro uzlový bod A, ale může se vytvořit pro jakýkoliv uzlový bod dílu:

$$
\frac{\sum M_Z^A: \overrightarrow{F_{Bx}} \times \overrightarrow{r_B} + \overrightarrow{F_{By}} \times \overrightarrow{r_B} + \overrightarrow{F_{Cx}} \times \overrightarrow{r_C} + \overrightarrow{F_{Cy}} \times \overrightarrow{r_C} + \overrightarrow{F} \times \overrightarrow{r_F} + \overrightarrow{F_{G28}} \times \overrightarrow{r_{T28}} + \overrightarrow{F_{Jx}} \times \overrightarrow{r_{J1}} + \overrightarrow{F_{Jy}} \times \overrightarrow{r_{J1}} = I_{28} \ddot{\varphi}_2 + (m_{28} a^{\overrightarrow{T_{28}}}) \times \overrightarrow{r_{T28}}
$$

(64)

![](_page_31_Picture_0.jpeg)

Bodem G se rozumí čep, který spojuje mechanismus nakladače s konzolí, která je pevně připevněna k tělu traktoru a představuje tedy základní těleso.

![](_page_31_Figure_3.jpeg)

Obrázek 23 - Uvolnění dílu 4

Pro sepsání momentové rovnováhy je nutné definovat tyto vektory, které představují ramena na kterých působí dané síly:

$$
\overrightarrow{r_G} = \overrightarrow{GE}; \overrightarrow{r_{T4}} = \overrightarrow{GT_4}
$$
\n(65)

Pro silovou rovnováhu ve směru X a Y platí tyto rovnice:

$$
\sum F_x \colon F_{Gx} - F_{Ex} = m_4 \ a_x^{T_4} \tag{66}
$$

$$
\sum F_{y} : F_{Gy} - F_{Ey} = m_4 a_y^{T_4} + F_{G4}
$$
\n(67)

Momentová rovnováha k bodu G je vyjádřena touto rovnicí:

$$
\sum M_Z^G : \overrightarrow{F_{Ex}} \times \overrightarrow{r_G} + \overrightarrow{F_{Ey}} \times \overrightarrow{r_G} + \overrightarrow{F_{G4}} \times \overrightarrow{r_{T4}} = I_4 \overrightarrow{\varphi}_4 + (m_4 \overrightarrow{a^{T_4}}) \times \overrightarrow{r_{T4}}
$$
(68)

![](_page_32_Picture_0.jpeg)

#### Díl 3+9

Tento díl rozdělený na virtuální tělesa 3 a 9 tvoří společně se spojnicí bodů D a E (uvažováno jako těleso 5) smyčku B. Jedná se zejména o díl, který propojuje pěvně pohyby dvou paralelogramů. V uzlovém bodě B je připojen k hlavnímu ramenu nakladače (obrázek 8).

![](_page_32_Figure_3.jpeg)

**Obrázek 24 - Uvolnění dílu 3+9** 

K sepsání momentové rovnováhy je nezbytné definovat tyto vektory:

$$
\overrightarrow{r_D} = \overrightarrow{DB}; \ \overrightarrow{r_E} = \overrightarrow{EB}; \ \overrightarrow{r_{T39}} = \overrightarrow{BT_{39}}
$$
\n
$$
(69)
$$

Následující rovnice platí pro silovou rovnováhu ve směru X a Y :

$$
\sum F_x: F_{Dx} - F_{Bx} + F_{Ex} = m_{39} a_x^{T_{39}}
$$
\n(70)

$$
\sum F_{y}: F_{Dy} - F_{By} + F_{Ey} = m_{39} a_y^{T_{39}} + F_{639}
$$
\n(71)

Rovnice pro momentovou rovnováhu v bodě B vypadá následovně:

$$
\sum M_Z^B : \overrightarrow{F_{Dx}} \times \overrightarrow{r_D} + \overrightarrow{F_{Dy}} \times \overrightarrow{r_D} + \overrightarrow{F_{Ex}} \times \overrightarrow{r_E} + \overrightarrow{F_{Ey}} \times \overrightarrow{r_E} + \overrightarrow{F_{G39}} \times \overrightarrow{r_{T39}}
$$
  
=  $I_{39} \ddot{q}_3 + (m_{39} \overrightarrow{a^{T_{39}}}) \times \overrightarrow{r_{T39}}$ 

$$
(72)
$$

![](_page_33_Picture_0.jpeg)

Tímto dílem se rozumí hydraulický píst, který je součástí smyčky C. Pro výpočet je délka L<sub>6</sub>, tedy vzdálenost mezi body D a H uvažována jako konstantní. Jedná se o polohu, kdy je píst zcela zasunutý a náklad je tedy nejvíce nakloněn směrem k traktoru.

![](_page_33_Figure_3.jpeg)

**Obrázek 25 - Uvolnění dflu 6** 

Pro sestavení rovnice momentové rovnováhy je potřeba určit následující vektory:

$$
\overrightarrow{r_H} = \overrightarrow{DH}; \ \overrightarrow{r_{T6}} = \overrightarrow{DT_6} \tag{73}
$$

Sepsáním rovnic silové rovnováhy se pak získá:

$$
\sum F_x: -F_{Dx} + F_{Hx6} = m_6 a_x^{T_6}
$$
\n(74)

$$
\sum F_{y} = F_{Dy} + F_{Hy6} = m_6 a_y^{T_6} + F_{G6}
$$
\n(75)

Následující rovnice vyjadřuje momentovou rovnováhu v bodě B:

$$
\sum M_Z^D: \overrightarrow{F_{Hx6}} \times \overrightarrow{r_H} + \overrightarrow{F_{Hy6}} \times \overrightarrow{r_H} + \overrightarrow{F_{G6}} \times \overrightarrow{r_{T6}} = I_6 \overrightarrow{\varphi}_6 + (m_6 \overrightarrow{a^{T_6}}) \times \overrightarrow{r_{T6}}
$$
(76)

![](_page_34_Picture_0.jpeg)

Nejmenším dílem celého mechanismu nakladače je díl 7. Bod C je součástí hlavního ramene nakladače (díl 2+8+12). V bodě H je důležité zmínit, že zde vznikají síly od třech těles a to do tělesa 7, 6 a 10 (obrázek 26). Proto zde musí být uvažován degenerovaný člen, který je označen jako těleso 13. Jedná se o silovou soustavu rovinnou se společným působištěm v bodě H. Z toho vyplývá, že jsou k dispozici dvě rovnice o dvou neznámých, které doplní rovnice u dílů 7, 6 a 10 a celkově bude výpočet sil působících v mechanismus nakladače řešitelný. [12]

![](_page_34_Figure_3.jpeg)

**Obrázek 27 - Uvolnění degenerovaného ělenu v bodě H** 

**Obrázek 26 -Degenerovaný ělen v bodě H** 

Zde jsou dvě rovnice silové rovnováhy pro degenerovaný člen uvažovaný v bodě H:

$$
\sum F_x: F_{Hx10} + F_{Hx7} - F_{Hx6} = 0 \tag{77}
$$

$$
\sum F_y: F_{Hy10} + F_{Hy7} - F_{Hy6} = 0 \tag{78}
$$

Pro definování momentové rovnováhy je nezbytné určit tyto vektory:

$$
\overrightarrow{r_c} = \overrightarrow{HC}; \ \overrightarrow{r_{T7}} = \overrightarrow{HT_7} \tag{79}
$$

Pro silovou rovnováhu dílu 7 platí:

$$
\sum F_x: -F_{Hx7} - F_{Cx} = m_7 a_x^{T_7}
$$
 (80)

$$
\sum F_{y} : -F_{Hy7} - F_{Cy} = m_7 a_y^{T_7} + F_{G7}
$$
\n(81)

Momentová rovnováha k bodu H je určena takto:

$$
\sum M_Z^H: \overrightarrow{F_{Cx}} \times \overrightarrow{r_C} + \overrightarrow{F_{Cy}} \times \overrightarrow{r_C} + \overrightarrow{F_{G7}} \times \overrightarrow{r_{T7}} = I_7 \overrightarrow{\varphi}_7 + (m_7 \overrightarrow{a^{T_7}}) \times \overrightarrow{r_{T7}}
$$
(82)

![](_page_35_Picture_0.jpeg)

![](_page_35_Figure_1.jpeg)

**Obrázek 28 - Uvolnění dílu 7** 

Vektory pro zapsání momentové rovnováhy jsou určeny takto:

$$
\overrightarrow{r_1} = \overrightarrow{H1}; \overrightarrow{r_{T10}} = \overrightarrow{HT_{10}}
$$
\n(83)

Pro silovou rovnováhu ve směrech osy X a Y platí následující rovnice:

$$
\sum F_{x} = F_{Hx10} - F_{Ix} = m_{10} a_x^{T_{10}}
$$
\n(84)

$$
\sum F_{y} = F_{Hy10} - F_{ly} = m_{10} a_y^{T_{10}} + F_{G10}
$$
\n(85)

![](_page_35_Figure_9.jpeg)

Obrázek 29 - Uvolnění dílu 10

![](_page_36_Picture_0.jpeg)

Pro libovolně zvolený bod H pak platí momentová rovnováha:

$$
\sum M_Z^H : \overrightarrow{F_{Ix}} \times \overrightarrow{r_I} + \overrightarrow{F_{Iy}} \times \overrightarrow{r_I} + \overrightarrow{F_{G10}} \times \overrightarrow{r_{T10}} = I_{10} \ddot{\varphi}_{10} + (m_{10} \overrightarrow{a^{T_{10}}}) \times \overrightarrow{r_{T10}}
$$
(86)

#### Díl 11

Na díl 11 je možné připojit příslušné nářadí k nakladači. Pro potřeby výpočtu byl uvažován hmotný bod Z, který zde reprezentuje pro příklad paletu s nákladem o dané hmotnosti. Do výpočtového modeluje možné zahrnout libovolnou zátěž dle jejích parametrů.

![](_page_36_Figure_5.jpeg)

**Obrázek 30 - Uvolnění dílu 11 se zátěží** 

Pro sestavení rovnice momentové rovnováhy je potřeba specifikovat následující vektory:

$$
\overrightarrow{r_j} = \overrightarrow{Jl}; \overrightarrow{r_{T11}} = \overrightarrow{JT_{11}}; \overrightarrow{r_{zät\check{e}\check{z}}} = \overrightarrow{JZ}
$$
\n(87)

Silová rovnováha dílu 11 je zapsána takto:

$$
\sum F_x \colon -F_{Jx} + F_{Ix} = m_{11} a_x^{T_{11}} + m_{z \land t \land z} a_x^Z \tag{88}
$$

$$
\sum F_{y} = F_{Jy} + F_{Iy} = m_{11} a_y^{T_{11}} + F_{G11} + F_{G-z\acute{a}t\acute{e}z} + m_{z\acute{a}t\acute{e}z} a_y^Z
$$
(89)

![](_page_37_Picture_0.jpeg)

Rovnice momentové rovnováhy k bodu J dílu 11:

$$
\sum M_{Z}^{J} : \overrightarrow{F_{Ix}} \times \overrightarrow{r_{J}} + \overrightarrow{F_{Iy}} \times \overrightarrow{r_{J}} + \overrightarrow{F_{G11}} \times \overrightarrow{r_{T11}} = I_{11} \ddot{\varphi}_{11} + I_{zát\check{e}\check{z}} \ddot{\varphi}_{11} + (m_{zát\check{e}\check{z}} \overrightarrow{a^{Z}}) \times \overrightarrow{r_{zát\check{e}\check{z}}} + (m_{11} \overrightarrow{a^{T_{11}}}) \times \overrightarrow{r_{T11}} + \overrightarrow{F_{G-zát\check{e}\check{z}}} \times \overrightarrow{r_{zát\check{e}\check{z}}} \tag{90}
$$

#### 3.4.3 Výpočet sil

Sepsáním rovnic statické a momentové rovnováhy jednotlivých dílů vzniklo 23 rovnic o 23 neznámých. Pro řešení byl využit maticový počet a bylo nutné zapsat všechny rovnice do matic. Matice A (obrázek 30) představuje levé strany rovnic a matice B (obrázek 31) pravé strany. Sloupcový vektor neznámých parametrů *x* není pro potřeby výpočtu v programovém prostředí python nutný definovat. Na obrázku 30 jsou vidět pozice jednotlivých sil v řádku, což analogicky zobrazuje vektor neznámých. Pro příklad síla FBx je prezentována pozicí 3. Pro výpočet bylo použito numerické řešení touto maticovou rovnicí.

$$
A_- \cdot x = B_- \tag{91}
$$

Na konci řádkuj e pomocí komentáře zapsáno o jaký díl se jedná. První řádek je vždy silová rovnováha v ose X, na druhém řádku silová rovnováha v ose Y a na třetím momentová rovnováha, kromě tělesa 13, kde momentová rovnováha není uvažována.

![](_page_37_Picture_258.jpeg)

**Obrázek 31 - Matice A.** 

![](_page_38_Picture_0.jpeg)

![](_page_38_Figure_1.jpeg)

Obrázek 32 - Matice B\_

Síly byly počítány se zatížením nakladače na nářadí. Zatížení je voleno jako běžně využívané paletizační vidle s EURO paletou se zbožím. Maximální možné zatížení je však proměnné a je závislé na typu využívaného traktoru, zvoleného zadního protizávaží a hmotnosti využívaného nářadí. Vzorec pro přesné výpočet závaží na zádi předepisuje norma DIN EN 12525:2000-A2.  $[8]$ 

$$
\frac{G L_2 + M(L_1 + L_2) - N b}{L_2} \ge \frac{P + N + M}{5}
$$
\n(92)

- $\boldsymbol{P}$ Hmotnost traktoru v kg (vč. čelního nakladače a výměnného rámu bez protizávaží)
- $M$ Hmotnost protizávaží v kg
- $\boldsymbol{N}$ Hmotnost nářadí v kg (vč. maximálně přípustného zatížení nářadí)
- G Zatížení zadní nápravy v kg (vč. čelního nakladače a výměnného rámu s maximálními dosahy bez protizávaží)
- $\boldsymbol{b}$ Vzdálenost mezi těžištěm břemena v nářadí a středem přední nápravy při maximálním dosahu v  $mm$
- Vzdálenost mezi těžištěm protizávaží a středem zadní nápravy v mm  $L_1$
- Rozchod kol traktoru v mm  $L<sub>2</sub>$

Schéma vycházející z normy je na obrázku 33.

Norma ještě poznamenává k hmotnosti nářadí N, že maximálně přípustné zatížení je maximální zatížení, které dokáže hydraulický systém bezpečně zvednout. Může být omezeno tvarem nebo hustotou břemena. Jestliže se používá několik různých druhů nářadí, měl by se při výpočtu uvažovat nejméně příznivý případ.

![](_page_39_Picture_0.jpeg)

Váha nářadí a nákladu, tedy pro příklad paletizačních vidlí s EUR O paletou se zbožím je volena pro potřeby modelového výpočtu jako obvykle udávaná maximální nosnost nakladače s běžně využívaným traktorem pro tyto účely. Zvoleno je zatížení 1800 kg a je uvažováno jako hmotný bod v bodě Z (souřadnice viz tabulka 3).

![](_page_39_Figure_2.jpeg)

**Obrázek 33 - Schéma k normě DIN EN 12525:2000-A2** 

Každá sílaje po výpočtu vydělena dvěma, protože byl řešen celý nakladač se zatížením jako celek, ale každý uzlový bod je v mechanismu nakladače právě dvakrát. Po úpravě sil je možné zobrazit v grafech závislost vypočtených sil v jednotlivých uzlových bodech na čase. Z hlediska cílů této práce jsou důležité síly **FA, FG** a síla **F,** protože všechny tyto síly působí na analyzovaný díl konzole, která představuje základní těleso. Na obrázku 33 je možné vidět průběh sil **FA, FG** a jejich složek.

![](_page_40_Picture_0.jpeg)

![](_page_40_Figure_1.jpeg)

**Obrázek 35 - Průběh sil F <sup>A</sup> a F <sup>G</sup> v závislosti na čase** 

![](_page_40_Figure_3.jpeg)

![](_page_40_Figure_4.jpeg)

U každé síly v uzlovém bodu lze pozorovat pokles velikosti kolem 7,5s do konce času pohybu. Pokles je způsobený zpomalováním, kdy se snižuje úhlová rychlost a roste záporné úhlové zrychlení, jak je vidět na obrázku 20 řídících kinematických veličin.

![](_page_41_Picture_0.jpeg)

Průběh síly **F** (obrázek 34) představující hydraulický píst, který dodává celému mechanismu nakladače mechanickou energii koresponduje s naměřenými řídícími kinematickými veličinami, jejichž průběh je zobrazen na obrázku 20. Uhel natočení  $\varphi_2$  téměř lineárně roste od času ls do 7,5s stejně jako síla **F** a to celé při prakticky nulovém zrychlení, což odpovídá lineárnímu růstu.

Výsledné síly mohou sloužit ku příkladu k dimenzování jednotlivých čepů nakladače či dalších dílů. Průběhy všech sil jsou v příloze B\_2.

## 3.5 Konečnoprvková analýza uzlu čep-konzole

Jako poslední cíl této práce je vytvoření konečnoprvkového modelu uzlu čep-konzole a určení kritických míst z hlediska mezního stavu pružnosti. Pro analýzu pomocí metody konečný prvků (dále MKP) byl využit software Ansys Workbench 2022 R2 a jeho modul Static Structual, jelikož se jedná o statickou úlohu. Uzlem čep-konzole se rozumí analýza dílu 1 (zvýrazněn červeně na obrázku 36), tedy základního tělesa, které je zatíženo silami FA, F<sub>G</sub> a silou F od zvedacího hydraulického pístu.

![](_page_41_Figure_5.jpeg)

**Obrázek 36 - Model nakladače Stolí FZ 41-33 s vyznačeným dílem 1** 

#### 3.5.1 Tvorba geometrie

Pro správné a bezchybné zpracování 3D CAD modelu programem Ansys Workbench bylo nutné dostupný výrobní model upravit. Výrobní model totiž obsahuje mnoho prvků, na kterých by mohl výsledný výpočet zhavarovat. Jelikož se jedná o svařenec několika dílů, tak model obsahoval zkosení pro sváry či každá součást byla modelována pro uložení s vůlí a vznikaly tak mezery mezi jednotlivými díly, což je pro řešení pomocí MKP nepřípustné. Odstraněno bylo také několik pro řešení nedůležitých a nefunkčních otvorů, které by akorát řešení prodlužovali z hlediska vynaloženého strojového času. [3]

![](_page_42_Picture_0.jpeg)

Pro pozdější jednodušší zatěžovaní vypočtenými silami bylo vhodné předepsat tělu konzole nulovou deformaci ve stejné poloze vůči souřadnicovému systému stejně jako při odečítání výchozích souřadnic bodů. Osa X a Y je tedy stejně orientována a je možné implementovat zatížení přímo z programu, kde byla daná úloha řešena a není nutný přepočet sil dle úhlu natočení konzole.

Vypočtené silové zatížení bylo realizováno přes objímky, které byly umístěny na každý zatěžovaný čep. Objímky tak reprezentují reálné silové zatížení, které na čep působí na stykových plochách na čepu a objímce.

Na stykových plochách v místech mezi čepy a tělem konzole, a dále mezi čepem a objímkou byl volen typ kontaktu třecí. Koeficient statického tření byl zvolen 0,2. Vizualizace kontaktu čep-objímka je zobrazena na obrázku 37. U dalších kontaktů je postupováno obdobně.

![](_page_42_Picture_4.jpeg)

**Obrázek 37 - Kontakt v bodě A** 

Součástí tvorby geometrie je i tvorba sítě konečných prvků. Síť konečných prvků je diskretizace CAD geometrie konečnými prvky. Ve využitém softwaru Ansys Workbench je integrovaný univerzální nástroj Ansys Meshing, který dokáže automaticky či zcela manuálně síťovat danou CAD geometrii. V této analýze bylo využito automatické tvorby sítě konečných prvků a ruční zjemnění v oblastech analyzovaných čepů pomocí funkce Face Sizing. Výsledkem byl model obsahující 214 tis uzlů a 120 tis prvků.

#### 3.5.2 Nastavení okrajových podmínek

Důležitým krokem po volbě správné geometrie je definování okrajových podmínek. Pro zamezení pohybu v prostoru a nahrazení pevného připojení konzole k traktoru bylo využito funkce Displacement (okrajová podmínka A na obrázku 37), kde byly nastaveny posuvy ve všech třech osách X , Y a Z na Omm. Zatížení uzlových bodů A , G a X je realizováno přes objímky (obrázek 37). Zatížení objímek jsou obrácené hodnoty dle akce a reakce vypočítaných hodnot, které jsou uvažované jako reakční síly v uzlových bodech. Objímky byly zatě-

![](_page_43_Picture_0.jpeg)

![](_page_43_Picture_99.jpeg)

žovány silami zapsaných v tabulce 6. Pro náročnost výpočtu bylo vygenerováno pouze 16 pro každou složku zatížení uzlového bodu a to v rozmezí po 0,5s.

**Tabulka 6** 

![](_page_43_Picture_4.jpeg)

**Obrázek 38 - Okrajové podmínky v programu Ansys Workbench** 

![](_page_44_Picture_0.jpeg)

#### 3.5.3 Výsledky

Z napěťové analýzy vyšlo, že největší napětí vznikají na tělu konzole, přesněji v místech stykových ploch s čepy, jak je vidět na obrázku 39, kde je zobrazena styková plocha mezi čepem A a konzolí. Maximální napětí na analyzovaných čepech se pohybuje kolem hodnoty 120MPa. Průběhy napětí pouze na čepech v závislosti na čase jsou zobrazeny v příloze A .

Maximální deformace byli zjištěny na čepu v uzlovém bodě A , kde bylo vypočítána deformace 0,37mm. Průběh deformace celé konzole se sledovanými čepy je zobrazen v příloze A .

![](_page_44_Picture_4.jpeg)

**Obrázek 39 - Napětí na stykové ploše v uzlovém bodě A** 

Čepy G a X máji průměr 40 mm a jsou tak menší, něž čep A , který má průměr 50 mm. Na první pohled by nebyl důvod pro zvětšení průměru čepu A . Po analýze je však možné pozorovat, že síly působící na čep A jsou značně větší než síly působící na čepy G a X . U čepu A se síly pohybují v rozmezí 106 kN do 127 kN, u čepu G od 40 kN do 76 kN a u čepu X 49 kN až 76 kN . Tomu odpovídají i příslušná napětí, které se nejvíce projevují na místě stykových ploch mezi čepem a konzolí. Je tak nutné na základě zjištěných hodnot konstatovat, že konzole nakladače je dobře navržena a větší průměr čepu A je tak opodstatněný.

![](_page_45_Picture_0.jpeg)

Kritickým místem na konzoli jsou, vyjma stykových ploch mezi čepy a konzolí, místa ohybu vyznačená na obrázku 39. Jedná se o snímek v první sekundě zvedání, kdy je konzole nejvíce namáhaná. Během celého zkoumaného pohybu mechanismu napětí v ohybech klesá a ke konci kdy je mechanismus nakladače zcela zvednutý jsou napětí mnohem menší. Průběh napětí na konzoli je možné pozorovat v příloze A. Menší napětí se také vyskytují u spodních dvou otvorů pro uchycení konzole k traktoru.

![](_page_45_Figure_2.jpeg)

**Obrázek 40 - Napětí na tělu konzole** 

![](_page_46_Picture_0.jpeg)

# 4. ZÁVĚR

Hlavním cílem této bakalářské práce byla analýza dynamického namáhání čelního nakladače Stoll Profiline FZ 41-33 při určitém zatížení. Pro vytvoření modelu popisující pohyb mechanismu bylo nutné určit náhradní mechanismus, který zahrnoval veškeré rotační vazby obsažené ve složeném mechanismu nakladače. Náhradní mechanismus byl rozdělen na několik dílčích uzavřených smyček, které byly popsány pomocí vektorové metody řešení složených kinematických mechanismů. Jako získaní vstupních dat pro výpočet kinematických veličin pohybu složeného mechanismu nakladače byla využita reálně naměřená data na zvoleném pracovním pohybu. Pomocí kamery byl zaznamenán daný pohyb, který byl posléze softwarově zpracován a byla tak získána reálná vstupní data pro výpočet. Prostřednictvím metody uvolňování byly zjištěny veškeré síly v uzlových bodech, což je důležitým vstupem pro další možné analýzy.

Dalším vedlejším cílem této bakalářské práce bylo vytvoření konečnoprvkového modelu uzlu čep-konzole. Pro řešení byl využit program Ansys Workbench ve kterém byla zatížena konzole s čepy silami vypočtenými v předchozím cíli této práce. Výslednou analýzou byla potvrzena reverzním inženýrstvím správnost konstrukčního řešení konzole, kde bylo zjištěno, že průměr jednoho uzlového čepu má být větší, což na první pohled není zřejmé.

Vytvořený program v programovacím jazyce Python je připraven pro další využití z hlediska zahrnutí dalších vlivů ovlivňující pohyb nakladače. Příkladem může být zahrnutí dynamických vlivů jízdy traktoru, rázy způsobené jízdou po nezpevněné komunikaci s nákladem, tření v čepech a jaký vliv má mazání na sílu dodanou hydraulickým systémem traktoru či mnoho dalších jiných vnějších vlivů působící změnu sil v uzlových bodech. Program je také možné bez větších potíží implementovat na jiný typ nakladače s podobnou geometrií. Výsledky a vytvořené nástroje v této bakalářské práci je tedy možné využití pro reálné problémy v praxi, což bylo i hlavním požadavkem zadavatelské skupiny firem Agrostroj Pelhřimov, a.s., která se zabývá vývojem a výrobou čelních traktorových nakladačů.

![](_page_47_Picture_0.jpeg)

## 5. REFERENCE

- [1] PŘIKRYL, Karel. *Kinematika*. Vyd. 5., V Akademickém nakladatelství CERM 3. vyd. Brno: Akademické nakladatelství CERM, 2008. ISBN 978-80-214-3679-4.
- [2] KRATOCHVÍL, Ctirad a Jaromír SLAVÍK. Mechanika těles: dynamika. Vyd. 4., V Akademickém nakl. CERM 2. vyd. Brno: Akademické nakladatelství CERM, 2007. ISBN 978-80-214-3446-2.
- [3] Ansys Workbench 2022 R2 [software]. In: . [cit. 2023-05-25].
- [4] *Tracker 6.1.2: Open Source Physics* [software] . In: . [cit. 2023-05-25] .
- [5] Spyder: The Scientific Python Development Environment [software]. In: . [cit. 2023-05-25].
- [6] JULIŠ, Karel a Rudolf BREPTA. Mechanika II. díl Dynamika. Praha: SNTL Praha, 1987.
- [7] ČERMÁK, Libor a Rudolf HLAVIČKA. Numerické metody. Vydání třetí. Brno: Akademické nakladatelství CERM, 2016. ISBN 978-80-214-5437-8.
- [8] *Návod k obsluze - Čelní nakladač Stolí ProfiLine* [online] , [cit. 2023-05-26] . Dostupn é z: [https://stoll](https://stoll-)[germany.com/images/downloads/Betriebsanleitungen/Tschechisch/ProfiLine\\_FS](http://germany.com/images/downloads/Betriebsanleitungen/Tschechisch/ProfiLine_FS-) - FZ/ProfiLine\_FZ-FS\_3620-4842\_3745060-2021.pdf
- [9] Autodesk Inventor Professional 2023 [software]. [cit. 2023-05-26].
- [10] CorelDRAW [software]. [cit. 2023-05-26].
- [11] *Lynx\_Engineering \_Picture John Deere* [online]. [cit. 2023-05-26]. Dostupné z: [https://lynx-engineering.co.uk/news/stoll-loaders-the-perfect-match-for-6m-series](https://lynx-engineering.co.uk/news/stoll-loaders-the-perfect-match-for-6m-series-) john-deere/
- [12] FLORIAN, Zdeněk , Emanue l ONDRÁČEK a Karel PŘIKRYL. *Mechanika těles: statika.* Vyd . 7., V Akademickém nakladatelství CERM 2. Brno: Akademické nakladatelství CERM, 2007. ISBN 978-80-214-3440-0.

![](_page_48_Picture_0.jpeg)

# 6. PŘÍLOHY

#### Složky v příloze:

- $A_GIF$  $\bullet$
- **B\_Grafy**  $\bullet$ 
	- o B\_1\_Relativní kinematické veličiny (6.1)
	- $\circ$  C\_2\_Sily (6.2)
- C\_Program  $\bullet$

## 6.1 Relativní kinematické veličiny

![](_page_48_Figure_9.jpeg)

![](_page_49_Figure_0.jpeg)

![](_page_49_Figure_1.jpeg)

![](_page_50_Figure_0.jpeg)

![](_page_50_Figure_1.jpeg)

![](_page_51_Figure_1.jpeg)

![](_page_52_Figure_0.jpeg)

![](_page_52_Figure_1.jpeg)

![](_page_53_Figure_1.jpeg)

 $54$ 

![](_page_54_Picture_0.jpeg)

6.2 Síly

![](_page_54_Figure_2.jpeg)

![](_page_55_Picture_0.jpeg)

![](_page_55_Figure_1.jpeg)

![](_page_56_Picture_0.jpeg)

![](_page_56_Figure_1.jpeg)